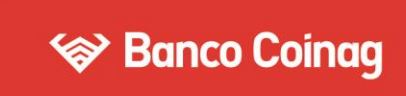

# **SEGUNDO FACTOR DE AUTENTICACIÓN**

## **PASO A PASO - SOFT TOKEN**

### **GENERACIÓN DESDE BEE:**

1. Seleccioná: Administración > Gestión de Segundo Factor > Token Empresas; leé y aceptá los Términos y Condiciones.

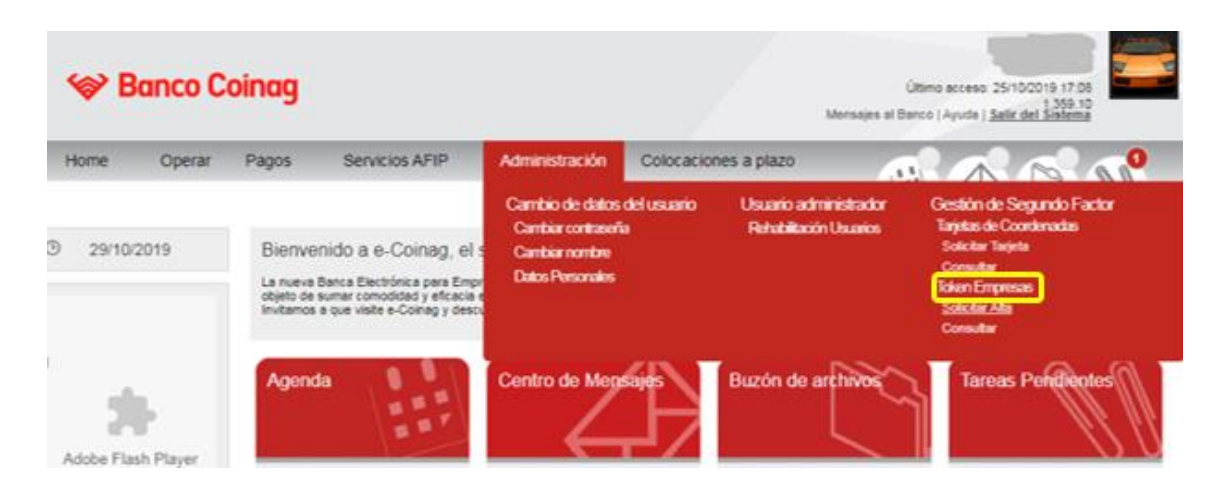

2. Completá los datos requeridos\* y presioná "Aceptar".

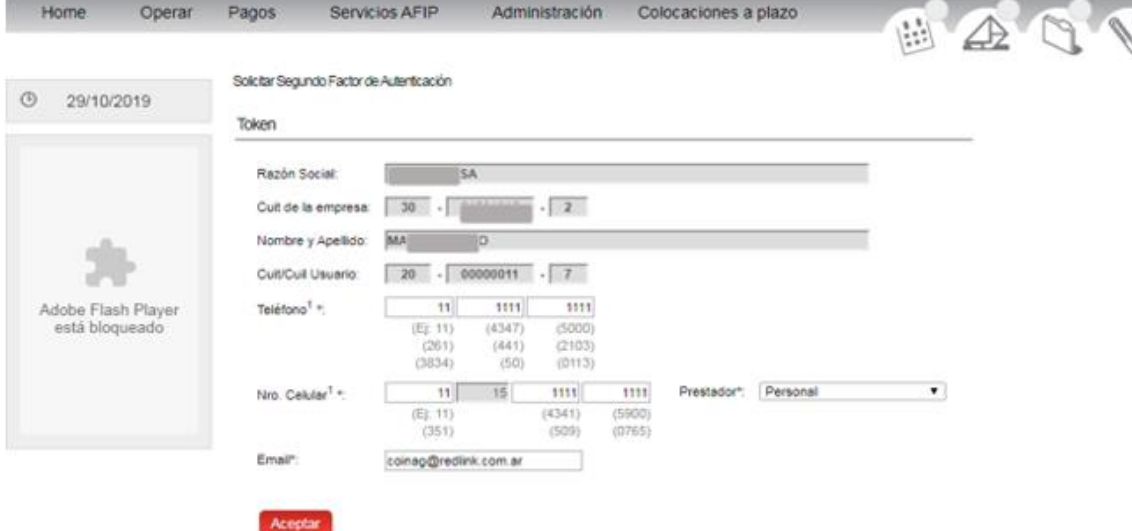

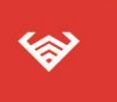

Casa Central: Mitre 602 (S2000CON), Rosario - Santa Fe - Argentina. +54 341 4229000 - www.bancocoinag.com

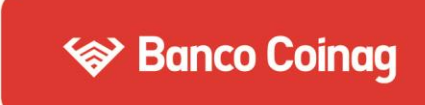

3. Confirmá la solicitud con tu Clave de Acceso a BEE (CAE) y presioná "Aceptar". Se te informará la generación exitosa; presioná "Aceptar".

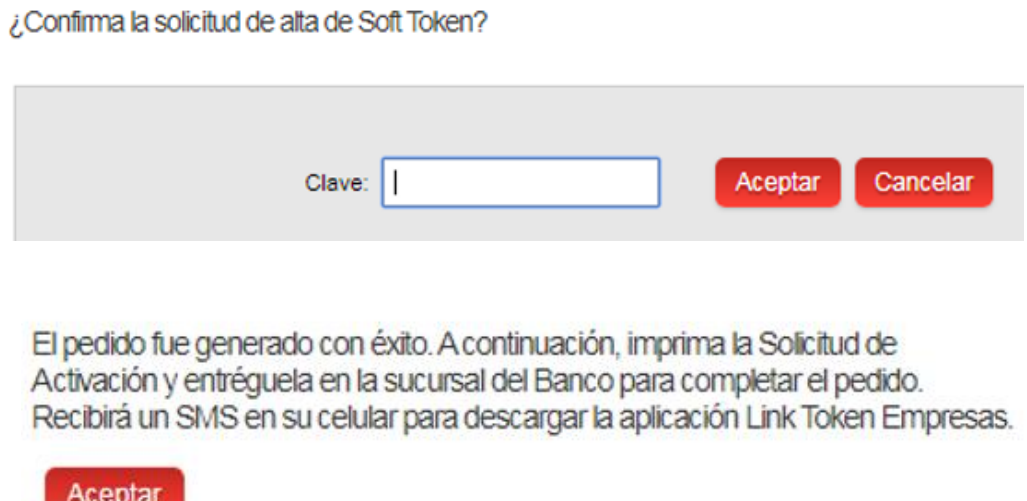

4. Imprimí el comprobante de la solicitud y envíalo por mail a tu Oficial de Negocios del Banco, para que apruebe tu pedido (cuando esto suceda, te llegará un código de activación por SMS).

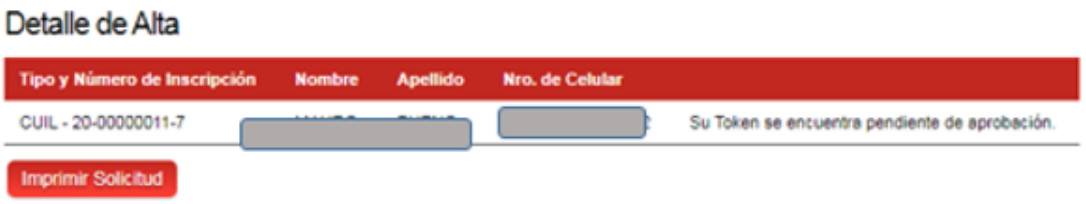

5. Descarga la App de Link Token Empresas en tu celular, siguiendo el link que recibiste en tu teléfono.

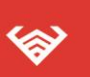

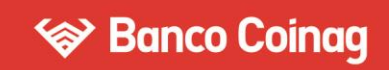

### **ACTIVACIÓN DESDE EL CELULAR:**

6. Definí una clave de 4 dígitos\* y presioná "Aceptar".

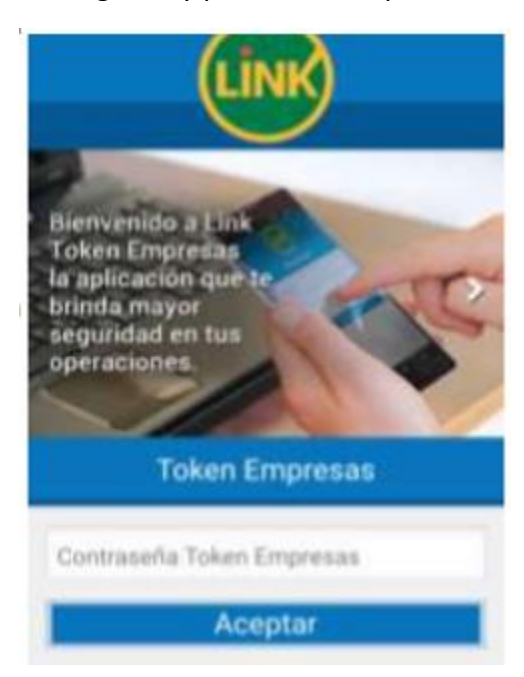

\*Con esta clave ingresarás a la App Link Empresas para generar claves dinámicas y operar desde el celular.

7. Ingresá tu usuario y clave de Banca Electrónica, CUIT de la empresa y el Código de Activación que recibiste en el celular. Presioná Aceptar.

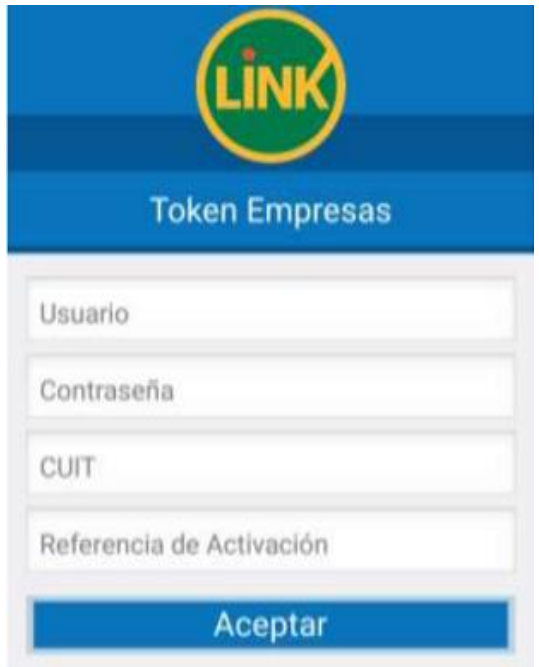

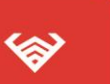

#### Casa Central:

Mitre 602 (S2000CON), Rosario - Santa Fe - Argentina. +54 341 4229000 - www.bancocoinag.com

8. Cada vez que necesites, presioná "Token" y obtendrás tu clave dinámica para operar.

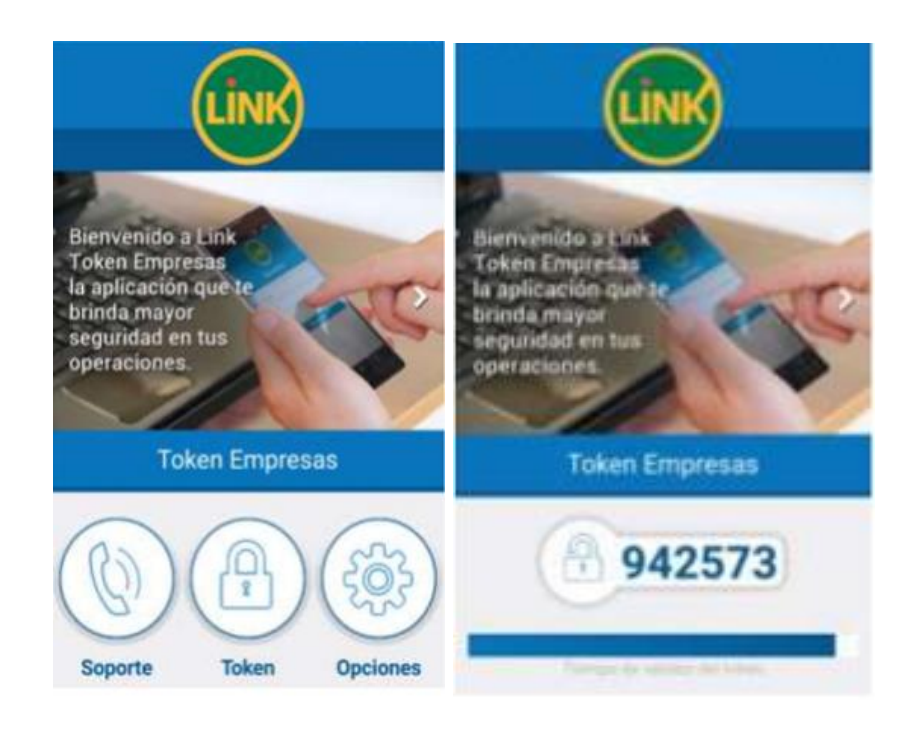

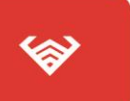